Guía de la Utilidad Computer Setup (F10) — Serie dx2450 Microtorre Business Desktop HP Compaq

© Copyright 2008 Hewlett-Packard Development Company, L.P. La información contenida en el presente documento está sujeta a cambios sin previo aviso.

Microsoft, Windows, y Windows Vista son marcas comerciales o marcas registradas de Microsoft Corporation en los Estados Unidos y/o en otros países.

Las únicas garantías para productos y servicios HP están establecidas en las declaraciones explícitas de garantía que acompañan a tales productos y servicios. Nada de lo que contiene este documento debe interpretarse como parte de una garantía adicional. HP no se responsabilizará por errores técnicos o editoriales ni por omisiones contenidas en el presente documento.

Este documento incluye información confidencial de propiedad protegida por las leyes de derechos de autor. Ninguna parte de este documento puede ser fotocopiada, reproducida o traducida a otro idioma sin el previo consentimiento por escrito de Hewlett-Packard Company.

#### **Guía de la Utilidad Computer Setup (F10)**

Business Desktop HP Compaq

Serie dx2450 Microtorre

Primera edición: febrero de 2008

Número de referencia del documento: 464055-161

#### **Acerca de Esta Publicación**

Esta guía provee instrucciones sobre cómo utilizar la utilidad de configuración. Esta herramienta se utiliza para reconfigurar y modificar la configuración predeterminada de la computadora cuando se instala nuevo hardware y para fines de mantenimiento.

- **A ¡ADVERTENCIA!** El texto presentado de esta forma indica que, si no se siguen las instrucciones, se pueden producir daños físicos o pérdida de la vida.
- **PRECAUCIÓN:** El texto presentado de esta forma indica que, si no se siguen las instrucciones, se pueden producir daños en la computadora o pérdida de información.
- **FY NOTA:** El texto presentado de esta manera proporciona información importante complementaria.

# Tabla de contenido

#### **Utilidad Computer Setup (F10)**

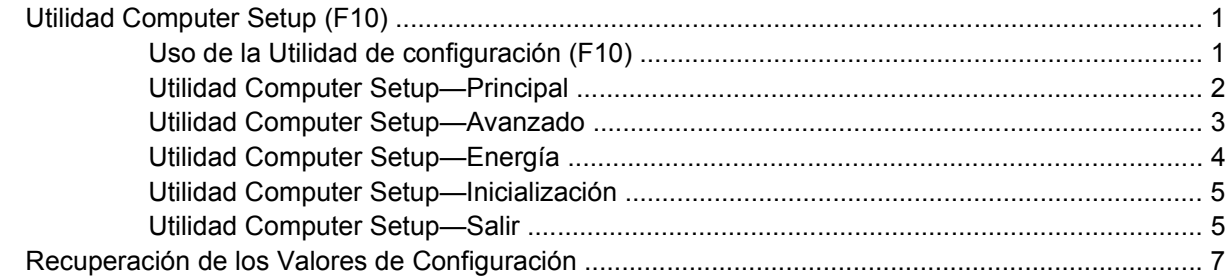

# <span id="page-6-0"></span>**Utilidad Computer Setup (F10)**

## **Utilidad Computer Setup (F10)**

Utilice la utilidad de configuración (F10) para realizar lo siguiente:

- Cambiar la configuración predeterminada de fábrica.
- Configurar la fecha y la hora del sistema.
- Configurar, visualizar, cambiar o verificar la configuración del sistema, incluyendo la configuración de gráficos, audio, almacenamiento, comunicaciones y dispositivos de entrada.
- Visualizar la configuración para el procesador y la memoria.
- Modificar el orden de inicio de dispositivos aptos para inicio como unidades de disco duro, unidades de disquete, unidades ópticas o dispositivos de medios flash USB.
- Restringir un dispositivo para que inicie la unidad.
- Ejecutar auto-pruebas de la unidad de disco duro.
- Establecer una contraseña de administrador que controle el acceso a la utilidad de configuración (F10) y a la configuración descrita en esta sección.
- Activar o desactivar la capacidad de inicio desde medios extraibles.

#### **Uso de la Utilidad de configuración (F10)**

Sólo se puede acceder a la utilidad de configuración (F10) encendiendo o reiniciando el sistema. Para acceder al menú de la utilidad de configuración, siga estos pasos:

- **1.** Encienda o reinicie la computadora.
- **2.** Tan pronto como se encienda la computadora, presione F10 cuando la luz del monitor se encienda en verde para ingresar a la utilidad de Configuración.
- **NOTA:** Si no presiona la tecla F10 en el momento apropiado, usted debe reiniciar la computadora y presionar nuevamente la tecla F10, cuando el indicador luminoso del monitor se encienda en verde, para tener acceso a la utilidad.
- **3.** La pantalla de la utilidad de configuración se divide en títulos de menú y acciones.

En la pantalla de la utilidad de configuración aparecen cinco títulos de menú:

- **Principal**
- Avanzado
- <span id="page-7-0"></span>**Energía**
- **Inicio**
- **Salir**

Utilice las teclas de flecha para seleccionar el título apropiado, y luego presione intro. Utilice las teclas de flecha (arriba y abajo) para seleccionar la opción que desee, y luego presione intro. Para regresar al menú anterior, presione esc.

**PRECAUCIÓN:** No apague la computadora mientras la memoria ROM esté guardando los cambios de la configuración (F10), porque se podría corromper la CMOS. Es seguro apagar la computadora sólo después de salir de la pantalla de la utilidad de configuración (F10).

#### **Utilidad Computer Setup—Principal**

**NOTA:** La compatibilidad para las opciones específicas de la utilidad de configuración puede variar dependiendo de la configuración del hardware.

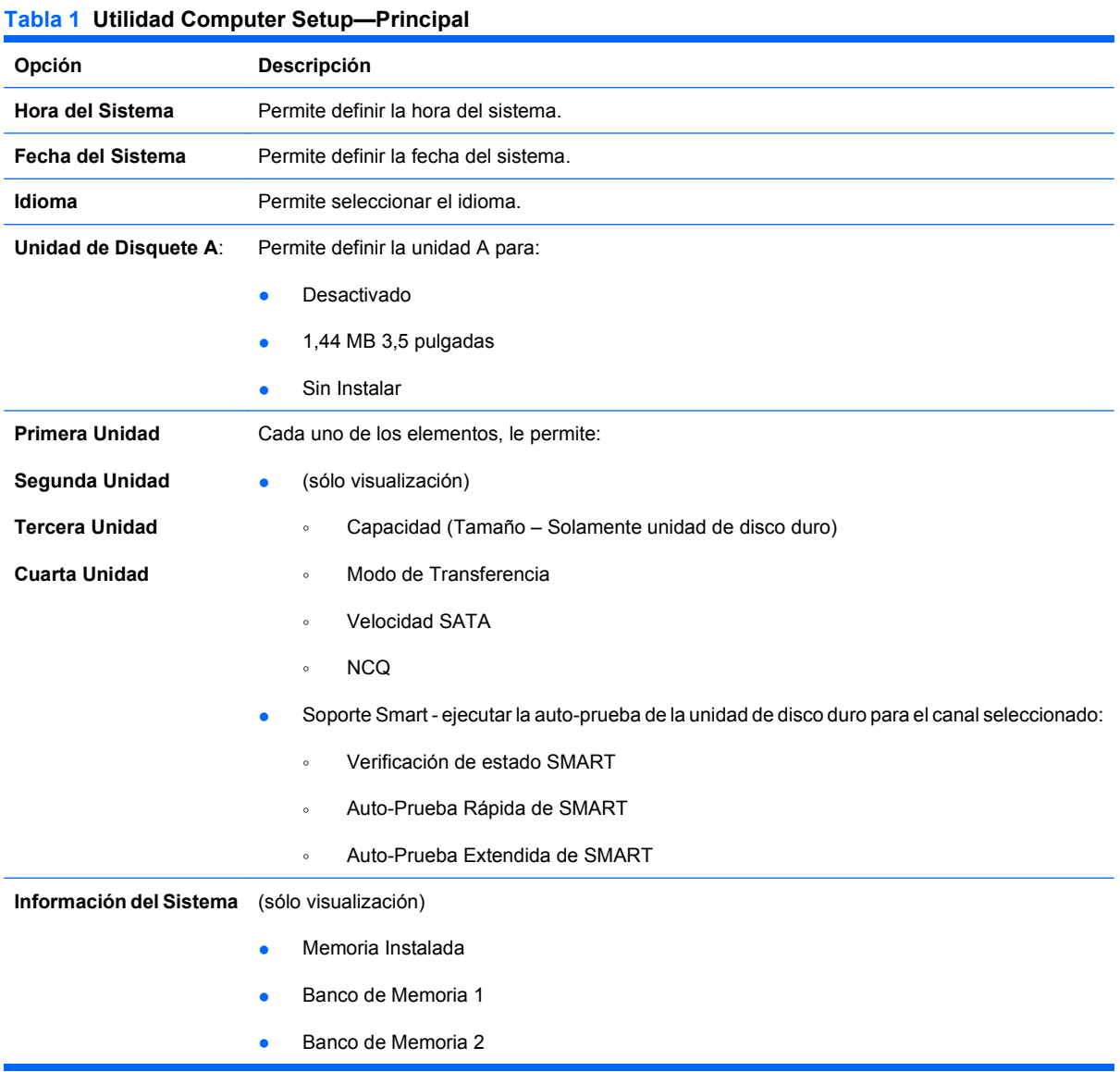

- <span id="page-8-0"></span>● Banco de Memoria 3
- Banco de Memoria 4
- Revisión del BIOS
- Versión Principal
- Número de Modelo
- Número del Producto
- Etiqueta de Activos (presione intro para cambiar)

### **Utilidad Computer Setup—Avanzado**

- **E** NOTA: La compatibilidad para las opciones específicas de la utilidad de configuración puede variar dependiendo de la configuración del hardware.
- **A ¡ADVERTENCIA!** La definición de elementos en este menú para valores incorrectos puede causar el mal funcionamiento de su sistema.

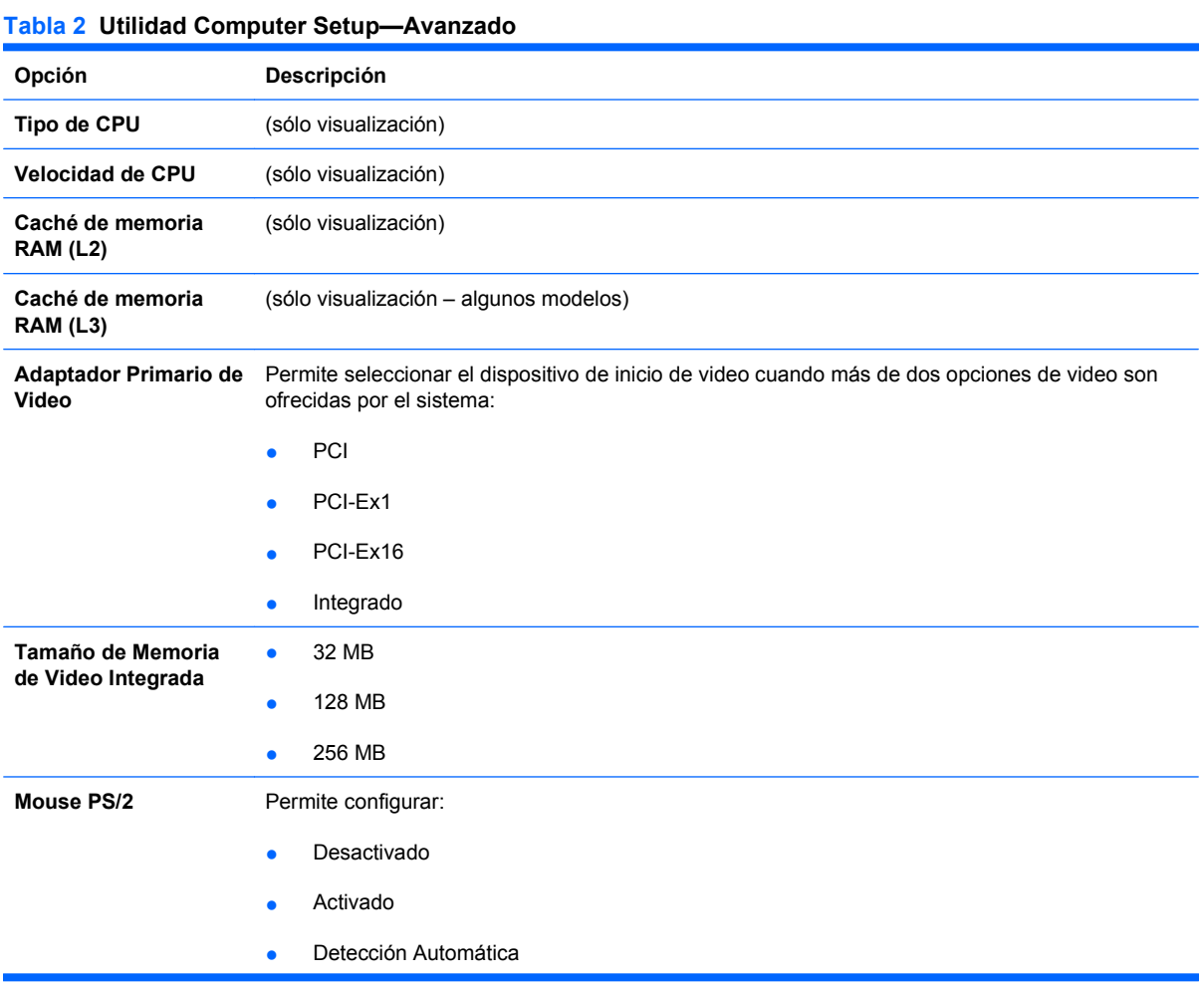

<span id="page-9-0"></span>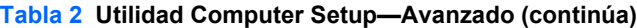

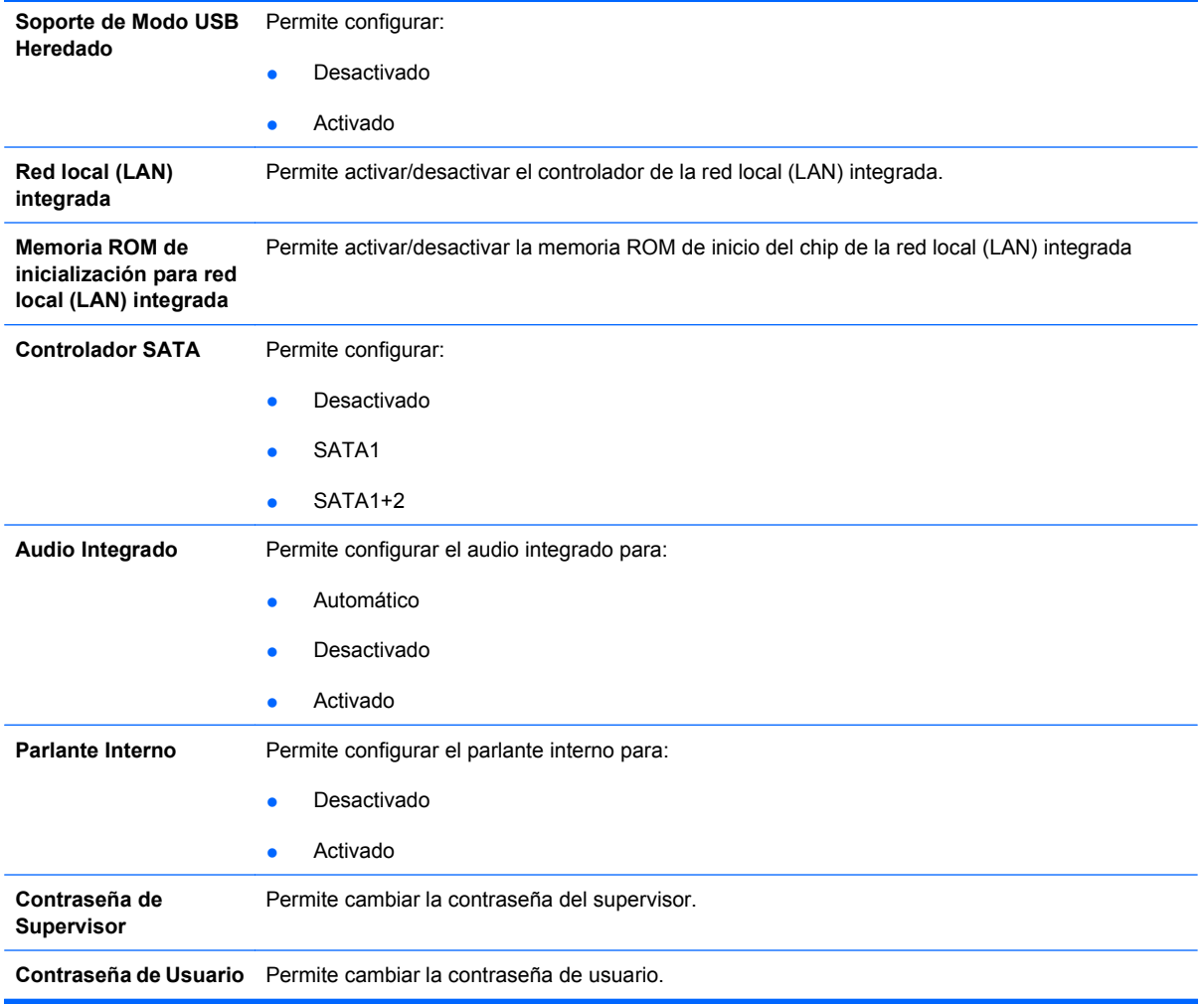

## **Utilidad Computer Setup—Energía**

**NOTA:** La compatibilidad para las opciones específicas de la utilidad de configuración puede variar dependiendo de la configuración del hardware.

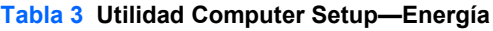

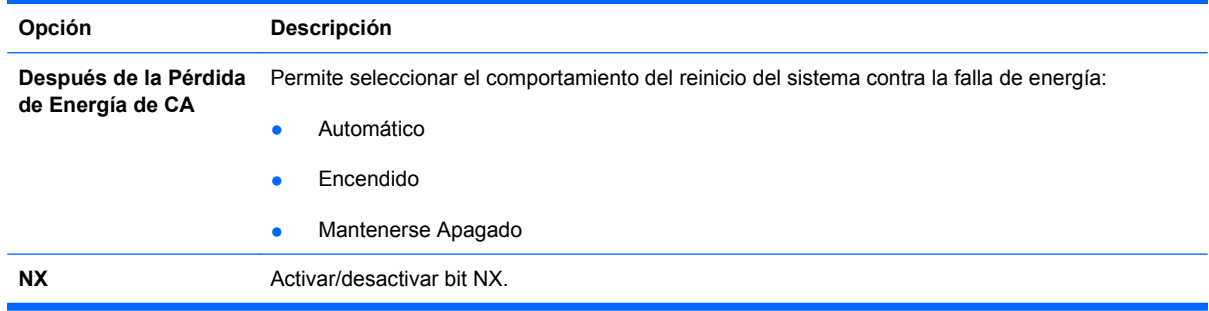

### <span id="page-10-0"></span>**Utilidad Computer Setup—Inicialización**

**NOTA:** La compatibilidad para las opciones específicas de la utilidad de configuración puede variar dependiendo de la configuración del hardware.

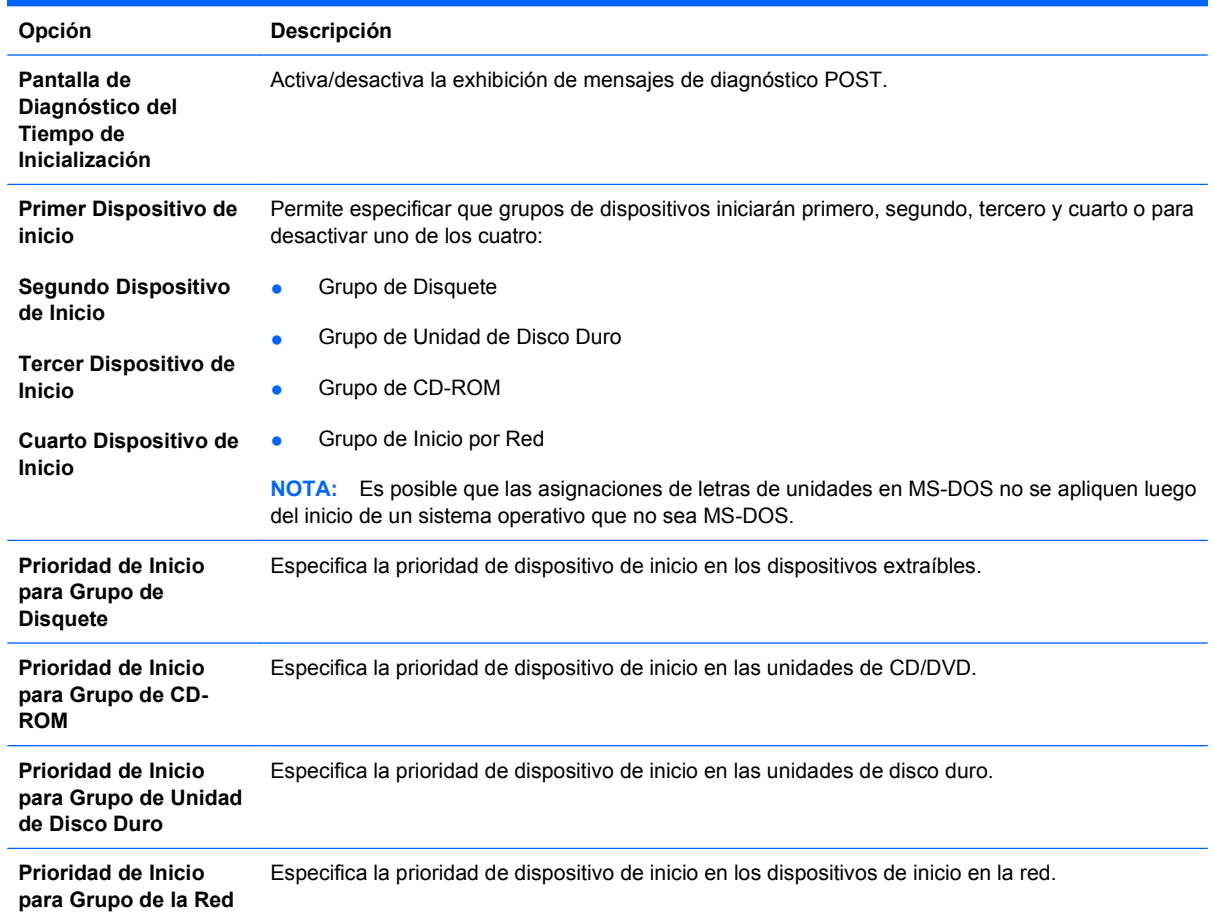

#### **Tabla 4 Utilidad Computer Setup—Inicialización**

#### **Utilidad Computer Setup—Salir**

**NOTA:** La compatibilidad para las opciones específicas de la utilidad de configuración puede variar dependiendo de la configuración del hardware.

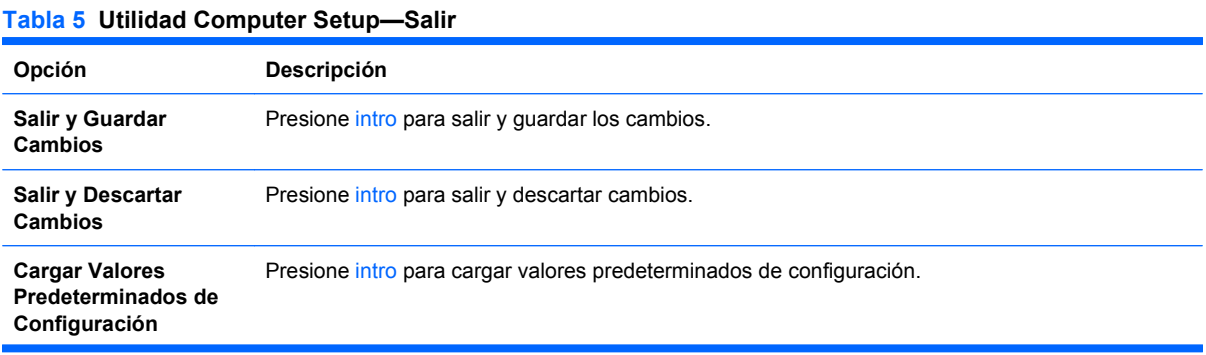

#### **Tabla 5 Utilidad Computer Setup—Salir (continúa)**

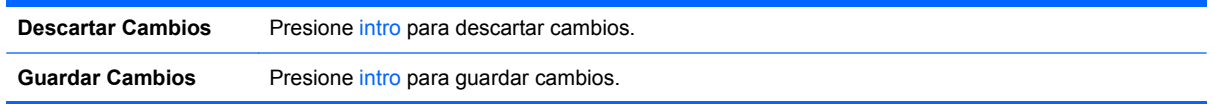

## <span id="page-12-0"></span>**Recuperación de los Valores de Configuración**

Para redefinir todas las opciones de Configuración del BIOS a sus valores predeterminados (incluyendo opciones para ctrl+F10, usted debe ingresar al modo de Configuración F10 y presionar F5.

Esto no incluye actualizaciones a la **fecha del sistema**, **hora del sistema**, **contraseña del supervisor**, **contraseña del usuario**, y **multiplicador de frecuencia de la CPU**.